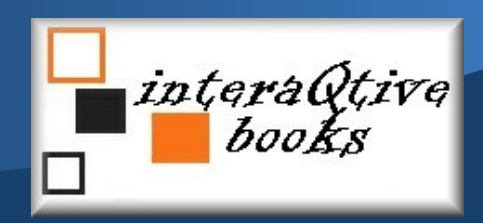

## **Instructions to use the Audiobook for free**

It is **FREE** for the buyer of the ebook, no registration is required, all you need is a password-code see below.

1. Go to [https://interaqtive.net](https://interaqtive.net/) or use the QR-code below if you want to use the audiobook in another device (there are many free QR-code-readers for both Android and iOS in Google Play and Appstore)

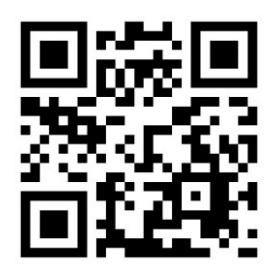

- 2. There are two ways of using the audiobook:
	- a) You can download it as a Progressive Interactive Book. It works on all modern devices and OS, just click to install it. Besides a user-friendly interface directly from your home screen, you can use the audiobook offline. It takes up very little space on your device, less than 1 mb. You have to use Chrome or Edge for installation on most devices, except iPhone and iPad where you use Safari (for more detailed instructions you find on the website mentioned above).
	- b) The other way is to use the audiobook online.
- 3. Open the Progressive Interactive Book or online book from [https://interaQtive.net,](https://interaqtive.net/) (click on the book you have bought), and then **enter the password-code that is located at the end of the ebook you bought:**

## **21-5643-xx-xxxx-x**

And click "Enter" and the book opens

Start listening to the Audiobook!

## **Enjoy!**